[ACG1000](https://zhiliao.h3c.com/questions/catesDis/424) [旁路](https://zhiliao.h3c.com/questions/catesDis/408) **[刘嘉炜](https://zhiliao.h3c.com/User/other/364)** 2015-09-30 发表

为了不影响源网络拓扑的情况下,实现对内网数据的审计和监控。

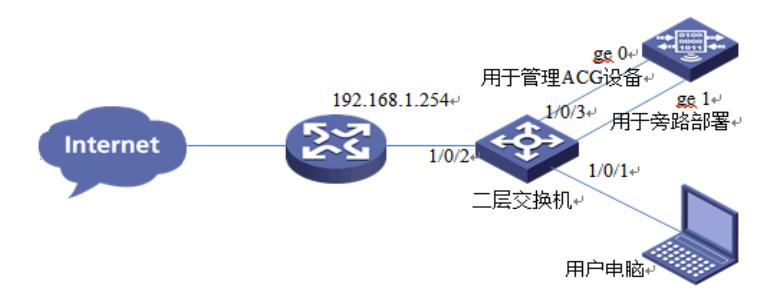

1)旁路模式设置

进入系统管理>部署方式>旁路部署>勾选ge1接口,在弹出的对话框中选择"确定"

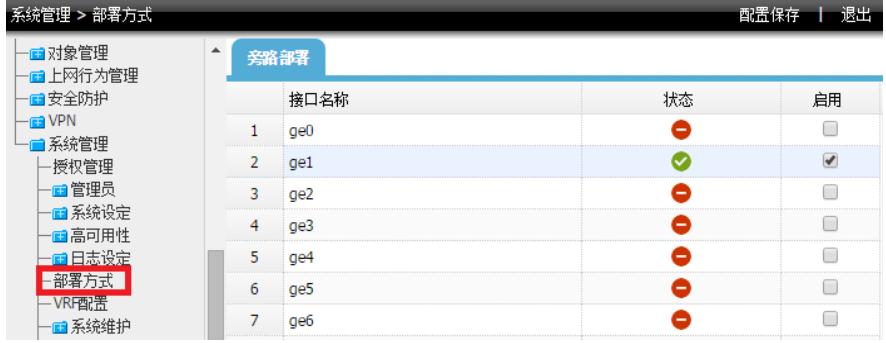

2)配置管理接口

配置管理接口使管理员能从内网访问ACG1040,对监控内容进行审计。

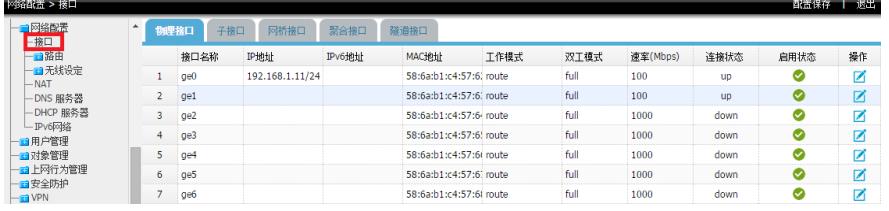

注:因为选择接口为旁路模式后接口默工作在二层模式下,所以需在其它接口上配置管理ip。

3)添加路由

添加一条到内网网关的路由用作其它内网网段管理。

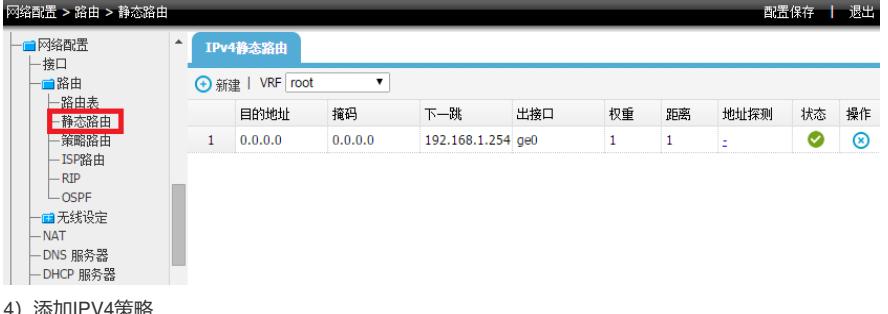

4) 添加IPV4策略

上网行为>策略配置>IPV4配置>新建IPV4策略

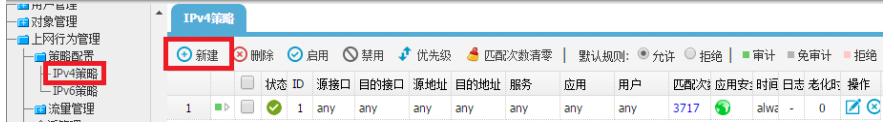

5) 新建匹配条件

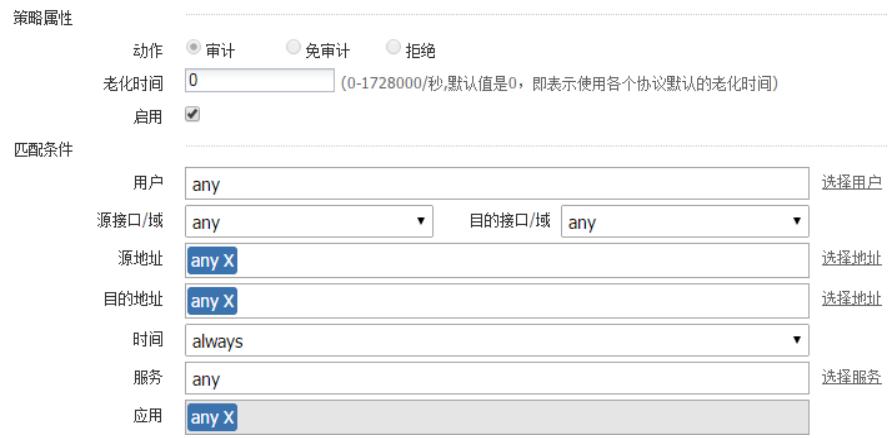

6)新建应用审计策略

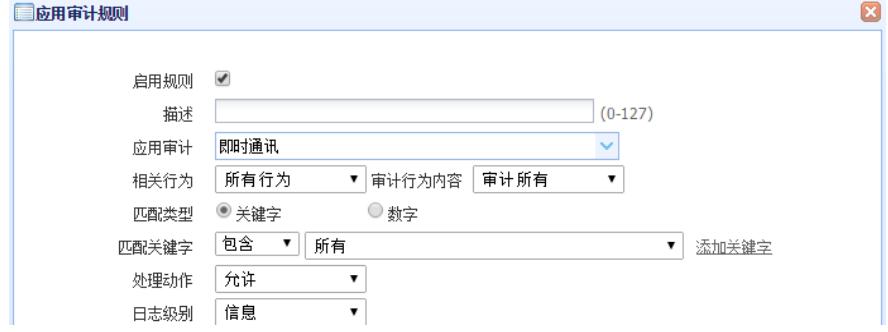

7)如果有需求新建URL过滤策略

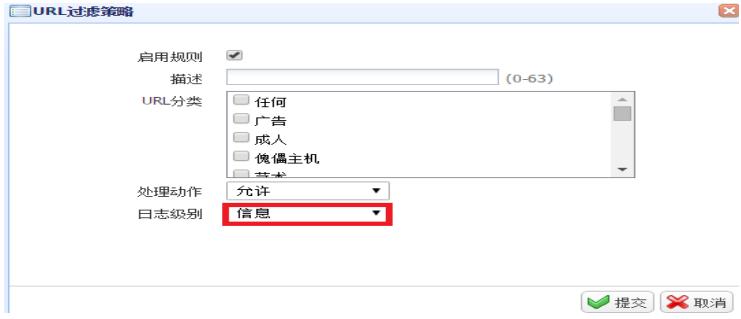

注:这里的日志级别一定需要设置,否则不会有日志输出。 8)配置引流需要将流量引上ACG

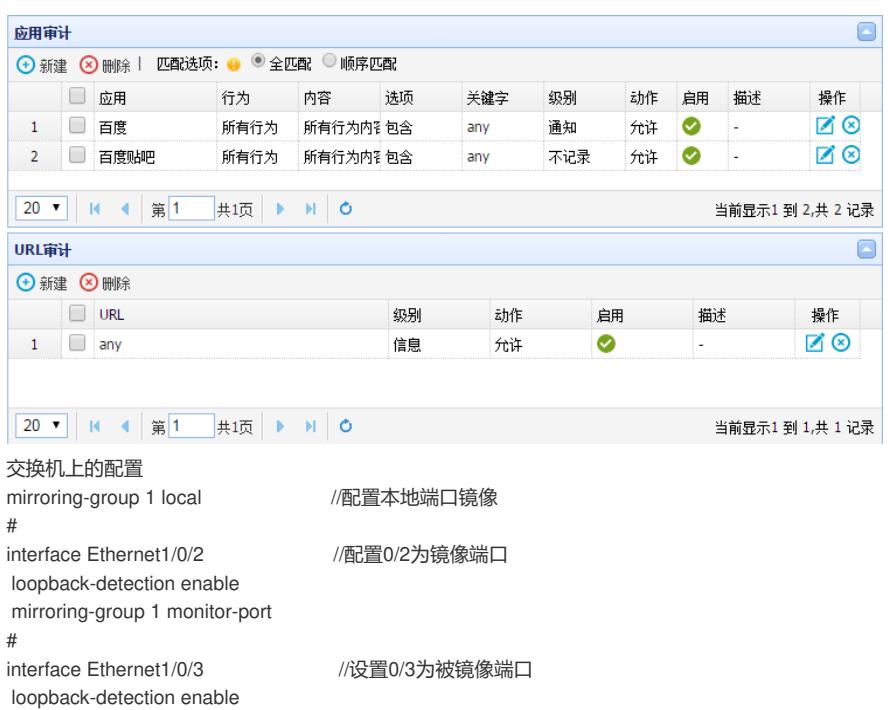

mirroring-group 1 mirroring-port both

## 配置关键点:

1、选择为旁挂的端口是不能配置ip进行管理设备的,想要管理设备需要在设备上找一个接口配置ip地

址和网络相连接。

2、网站URL审计只能对于HTTP报文进行审计无法对HTTPS进行审计,这个并非我司设备问题。HTT PS报文在传输的过程中是通过加密的。无法从报文头中提取索引。

3、用户日志无法出现时请确认,1、特征库是否为最新版本。2、IPV4策略中是否选择了日志级别。3

、到底是不是具体的应用在访问还是用URL去访问测试的。